# Installation instructions for Raspberry Pi workshop

# System Requirements and Setup

#### System Requirements and Information:

- Operating system: Microsoft Windows or Mac OS X. All material tested under Windows 7 64-bit.
- **MATLAB and Simulink**, at Release R2013a or newer (Windows) or Release R2015a or newer (Mac OS X)
	- o **MATLAB and Simulink Student Version** / **MATLAB and Simulink Student Suite** also supported
- If using 64-bit MATLAB before release MATLAB R2014a it will be necessary to install a compatible C compiler, see below for details

## Download, Installation, Connection and Testing

## Step 1: Automated Download and Install of the Raspberry Pi Support from Simulink

Brief installation notes are provided below. More detailed installation instructions, including screen shots can be found in Help > Simulink > Target Hardware > Raspberry Pi > Install Support for Raspberry Pi Hardware

**1.** On the MATLAB Toolstrip click **Add-Ons** and select **Get Hardware Support Packages**

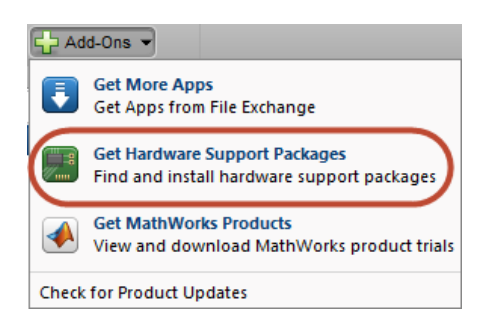

- a. Note: You can also type **targetinstaller** at the MATLAB prompt.
- 2. On Windows 7 platforms, you may be prompted to allow MATLAB to restart in **Administrator Mode** in order to permit installation of new software. Click **OK**.
- 3. On the Install or Update page of the target installer, select '**Internet (recommended)**', then click Next
- 4. On the Select Target page, select the **Simulink Raspberry Pi checkbox**, then click Next
- 5. The following page lists the third party software that will be installed. Click **Install**.
- 6. At the Installation Complete page (which appears after a few minutes), select **Close** to exit installation. [The screen also gives the option to continue to update the firmware on the Raspberry Pi, but this is not necessary if the Raspberry Pi already has updated firmware.]

#### Step 2: Install and 'Select' a C Mex Compiler for MATLAB and Simulink

Simulink requires a C compiler in order to compile auto-generated C-code,that would be downloaded on the Raspberry Pi. This compiler must be installed and 'selected' prior to using Support Package for Raspberry Pi Hardware.

- 1. Check whether you are running the 32-bit (PCWIN) or 64-bit (PCWIN64, MAC64) version of MATLAB by typing **computer** at the MATLAB prompt.
- 2. 32-bit Versions of MATLAB ship with a C mex compiler, but the installed compiler must also be 'selected'. Type **mex –setup** at the MATLAB prompt and following the on-screen prompts to do this.
- 3. 64-bit versions of MATLAB do not ship with a C compiler. Download and install a [supported](http://www.mathworks.com/support/compilers/R2012b/win64.html)  [compiler.](http://www.mathworks.com/support/compilers/R2012b/win64.html) If using the free Microsoft SDK, first install the .NET Framework 4.0, *then* install the Microsoft SDK. Once installed, the compiler must also be 'selected' as described in Step 2 above.